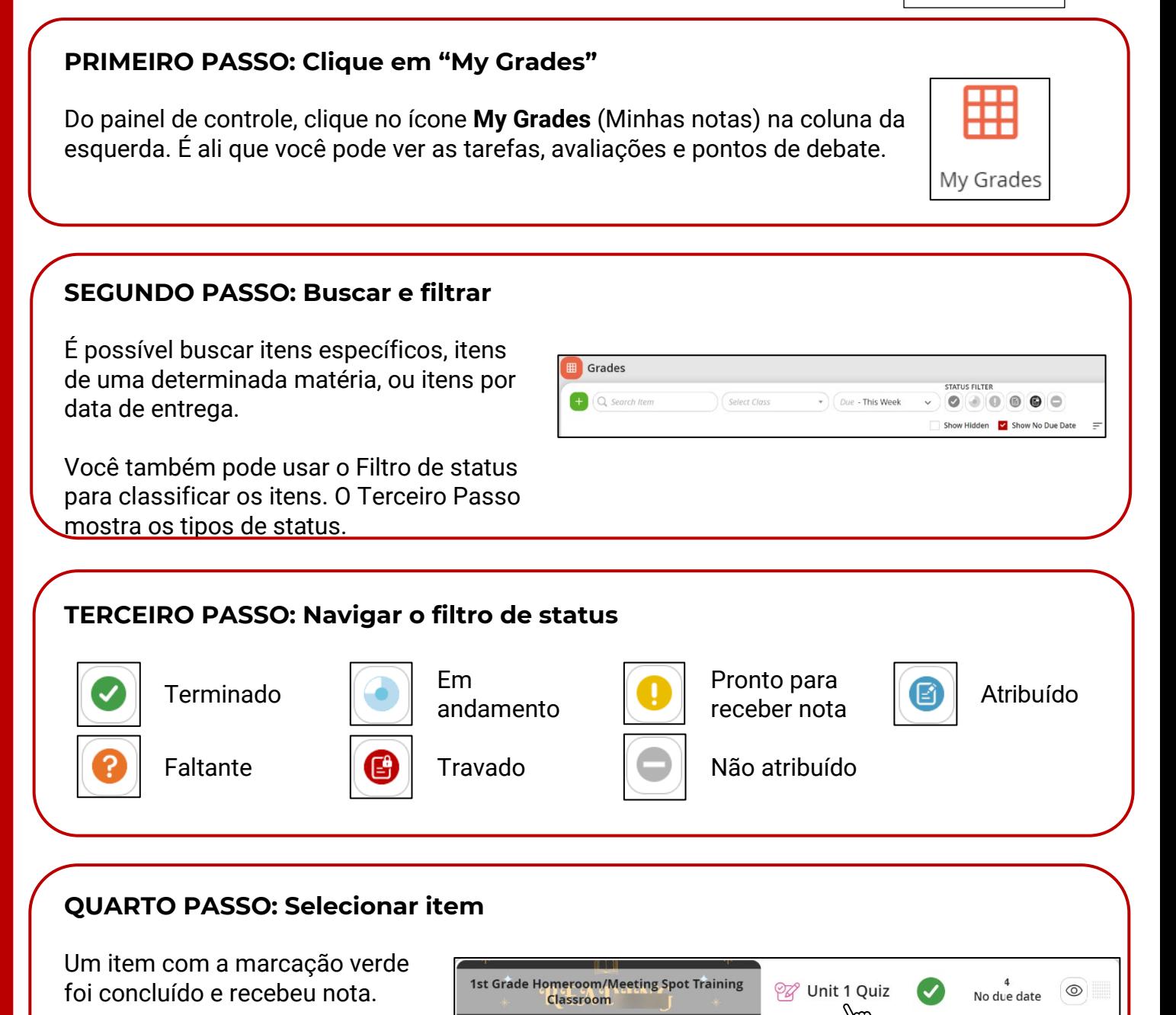

Ao clicar no item, você será levado ao item dentro das suas

Tarefas para ver a nota recebida e o comentário do professor.

## **QUINTO PASSO: Verificar as notas**

Ao ser levado ao item, analise sua percentagem, a data que enviou a tarefa, instruções/anexos referentes ao item, e o feedback fornecido pelo professor.

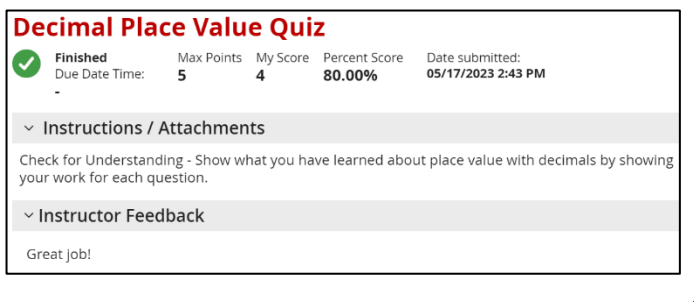